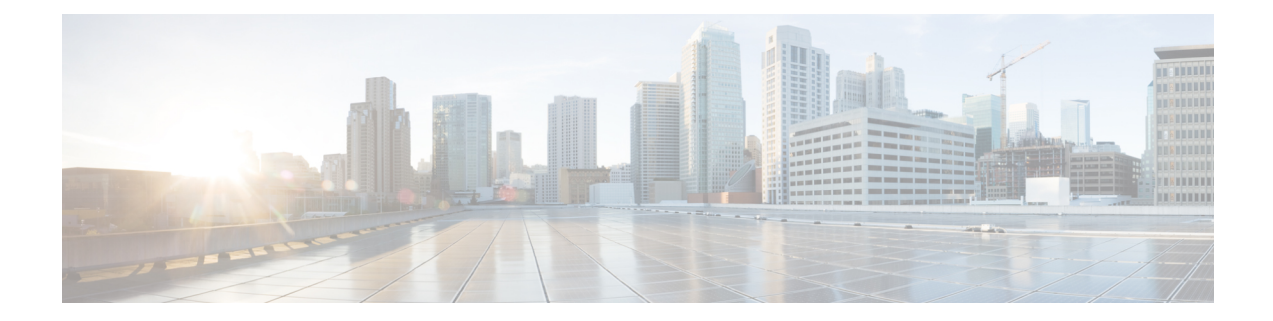

# 高度なインターフェイス設定

この章では、インターフェイスのMACアドレスを設定する方法、最大伝送ユニット(MTU) を設定する方法、TCP最大セグメントサイズ(TCPMSS)を設定する方法、および同じセキュ リティ レベルの通信を許可する方法について説明します。最高のネットワーク パフォーマン スを実現するには、正しい MTU と最大 TCP セグメント サイズの設定が不可欠です。

- インターフェイスの詳細設定について (1 ページ)
- MAC アドレスの手動設定 (6 ページ)
- MAC アドレスの自動割り当て (7 ページ)
- MTUおよび TCP MSS の設定 (8 ページ)
- 同一のセキュリティ レベル通信の許可 (10 ページ)
- インターフェイスの詳細設定の履歴 (11 ページ)

## インターフェイスの詳細設定について

ここでは、インターフェイスの詳細設定について説明します。

## **MAC** アドレスについて

手動で MAC アドレスを割り当ててデフォルトをオーバーライドできます。マルチコンテキス トモードでは、(コンテキストに割り当てられているすべてのインターフェイスの)一意の MAC アドレスと(サブインターフェイスの)シングルコンテキストモードを自動的に生成で きます。。

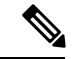

親インターフェイスと同じ組み込みの MAC アドレスを使用するので、ASA で定義され たサブインターフェイスに一意の MAC アドレスを割り当てることもできます。たとえ ば、サービスプロバイダーによっては、MACアドレスに基づいてアクセス制御を行う場 合があります。また、IPv6リンクローカルアドレスはMACアドレスに基づいて生成され るため、サブインターフェイスに一意のMACアドレスを割り当てることで、一意のIPv6 リンクローカルアドレスが使用可能になり、ASA デバイスで特定のインスタンスにおけ るトラフィックの中断を回避できます。 (注)

## デフォルトの **MAC** アドレス

デフォルトの MAC アドレスの割り当ては、インターフェイスのタイプによって異なります。

- 物理インターフェイス:物理インターフェイスは Burned-In MAC Address を使用します。
- VLAN インターフェイス (Firepower 1010): ルーテッドファイアウォール モード:すべ ての VLAN インターフェイスが MAC アドレスを共有します。接続スイッチがどれもこの シナリオをサポートできるようにします。接続スイッチに固有の MAC アドレスが必要な 場合、手動で MAC アドレスを割り当てることができます。を参照してくださいMAC ア ドレスの手動設定 (6 ページ)。

トランスペアレントファイアウォールモード:各VLANインターフェイスに固有のMAC アドレスがあります。必要に応じて、手動で MAC アドレスを割り当てて、生成された MAC アドレスを上書きできます。を参照してくださいMAC アドレスの手動設定 (6 ペー ジ)。

- 冗長インターフェイス:冗長インターフェイスでは、最初に追加された物理インターフェ イスのMACアドレスが使用されます。構成でメンバーインターフェイスの順序を変更す ると、MAC アドレスがリストの先頭にあるインターフェイスの MAC アドレスと一致す るように変更されます。冗長インターフェイスに MAC アドレスを割り当てると、メン バー インターフェイスの MAC アドレスに関係なく、割り当てた MAC アドレスが使用さ れます。
- EtherChannel(Firepower Models):EtherChannel の場合は、そのチャネル グループに含ま れるすべてのインターフェイスが同じ MAC アドレスを共有します。この機能によって、 EtherChannelはネットワークアプリケーションとユーザに対してトランスペアレントにな ります。ネットワークアプリケーションやユーザから見えるのは1つの論理接続のみであ り、個々のリンクのことは認識しないためです。ポート チャネル インターフェイスは、 プールからの一意の MAC アドレスを使用します。インターフェイスのメンバーシップ は、MAC アドレスには影響しません。
- EtherChannel (ASAモデル):ポートチャネルインターフェイスは、最も小さいチャネル グループ インターフェイスの MAC アドレスをポート チャネル MAC アドレスとして使用 します。または、ポート チャネル インターフェイスの MAC アドレスを設定することも できます。グループ チャネル インターフェイス メンバーシップが変更された場合に備え て、一意の MAC アドレスを構成することを推奨します。ポートチャネル MAC アドレス を提供していたインターフェイスを削除すると、そのポートチャネルの MAC アドレスは 次に番号が小さいインターフェイスに変わるため、トラフィックが分断されます。
- サブインターフェイス:物理インターフェイスのすべてのサブインターフェイスは同じ バーンドイン MAC アドレスを使用します。サブインターフェイスに一意の MAC アドレ スを割り当てることが必要になる場合があります。たとえば、サービス プロバイダーに よっては、MAC アドレスに基づいてアクセス制御を行う場合があります。また、IPv6 リ ンクローカルアドレスはMACアドレスに基づいて生成されるため、サブインターフェイ スに一意の MAC アドレスを割り当てることで、一意の IPv6 リンクローカル アドレスが 可能になり、ASA で特定のインスタンスでのトラフィックの中断を避けることができま す。

### 自動 **MAC** アドレス

マルチ コンテキスト モードでは、自動生成によって一意の MAC アドレスがコンテキストに 割り当てられているすべてのインターフェイスに割り当てられます。

MAC アドレスを手動で割り当てた場合、自動生成が有効になっていても、手動で割り当てた MAC アドレスが使用されます。後で手動 MAC アドレスを削除すると、自動生成されたアド レスが使用されます(有効な場合)。

生成した MAC アドレスがネットワーク内の別のプライベート MAC アドレスと競合すること がまれにあります。この場合は、インターフェイスの MAC アドレスを手動で設定できます。

自動生成されたアドレス(プレフィックスを使用するとき)は A2 で始まるため、自動生成も 使用する予定のときは手動 MAC アドレスを A2 で始めることはできません。

ASA は、次の形式を使用して MAC アドレスを生成します。

#### A2*xx.yyzz.zzzz*

*xx.yy* はユーザ定義プレフィックスまたはインターフェイス MAC アドレスの最後の 2 バイトに 基づいて自動生成されるプレフィックスです。*zz.zzzz* は ASA によって生成される内部カウン タです。スタンバイ MAC アドレスの場合、内部カウンタが 1 増えることを除けばアドレスは 同じです。

プレフィックスの使用方法を示す例の場合、プレフィックス 77 を設定すると、ASA は 77 を 16 進数値 004D (vyxx)に変換します。MAC アドレスで使用すると、プレフィックスは ASA ネイティブ形式に一致するように逆にされます(*xxyy*)。

#### A2**4D.00***zz.zzzz*

プレフィックス 1009 (03F1) の場合、MAC アドレスは次のようになります。

#### A2**F1.03***zz.zzzz*

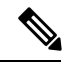

プレフィックスのないMACアドレス形式は従来のバージョンです。従来の形式に関する 詳細については、コマンド リファレンスの **mac-address auto** コマンドを参照してくださ い。 (注)

## **MTU** について

MTU は、ASA が特定のイーサネット インターフェイスで送信可能な最大フレームペイロード サイズを指定します。MTU の値は、イーサネット ヘッダー、VLAN タギング、またはその他 のオーバーヘッドを含まないフレーム サイズです。たとえば MTU を 1500 に設定した場合、 想定されるフレーム サイズはヘッダーを含めて 1518 バイト、VLAN を使用する場合は 1522 バイトです。これらのヘッダーに対応するために MTU 値を高く設定しないでください。

VXLAN については、イーサネットデータグラム全体がカプセル化されるため、新しい IP パ ケットは大きくなり、より大きな MTU が必要となります。そのため、ASA VTEP 送信元イン ターフェイスの MTU をネットワーク MTU + 54 バイトに設定する必要があります。

### パス **MTU** ディスカバリ

ASA は、Path MTU Discovery(RFC 1191 の定義に従う)をサポートします。つまり、2 台のホ スト間のネットワーク パス内のすべてのデバイスで MTU を調整できます。したがってパスの 最小 MTU の標準化が可能です。

### デフォルト **MTU**

ASA のデフォルト MTU は、1500 バイトです。この値には、イーサネット ヘッダー、VLAN タギングや他のオーバーヘッド分の 18~22 バイトは含まれません。

VTEP 送信元インターフェイスの VXLAN を有効にし、MTU が 1554 バイト未満の場合、ASA は自動的に MTU を 1554 バイトに増やします。この場合、イーサネット データグラム全体が カプセル化されるため、新しいパケットのサイズが大きくなるため、より大きな MTU が必要 になります。一般的には、ASA 送信元インターフェイス MTU をネットワーク MTU + 54 バイ トに設定する必要があります。

### **MTU** およびフラグメンテーション

IPv4 では、出力 IP パケットが指定された MTU より大きい場合、2 つ以上のフレームにフラグ メント化されます。フラグメントは宛先(場合によっては中間ホップ)で組み立て直されます が、フラグメント化はパフォーマンス低下の原因となります。IPv6では、通常、パケットをフ ラグメント化することはできません。したがって、フラグメント化を避けるために、IPパケッ トを MTU サイズ以内に収める必要があります。

TCP パケットでは、通常、エンドポイントは MTU を使用して TCP の最大セグメント サイズ を決定します(MTU - 40 など)。途中で追加の TCP ヘッダーが追加された場合(たとえば、 サイト間 VPN トンネル)、TCP MSS はトンネリング エンティティで下方調整しないといけな い場合があります。 TCP MSS について (5 ページ)を参照してください。

UDP または ICMP の場合、アプリケーションではフラグメント化を避けるために MTU を考慮 する必要があります。

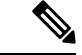

(注) ASAはメモリに空きがある限り、設定されたMTUよりも大きいフレームを受信します。

### **MTU** とジャンボ フレーム

MTU が大きいほど、大きいパケットを送信できます。パケットが大きいほど、ネットワーク の効率が良くなる可能性があります。次のガイドラインを参照してください。

- トラフィック パスの MTU の一致:すべての ASA インターフェイスとトラフィック パス 内のその他のデバイスのインターフェイスでは、MTU が同じになるように設定すること を推奨します。MTU の一致により、中間デバイスでのパケットのフラグメント化が回避 できます。
- ジャンボフレームへの対応:ジャンボフレームが有効な場合、MTUを9,000バイト以上に 設定できます。最大値はモデルによって異なります。

## **TCP MSS** について

最大セグメントサイズ (TCP MSS) とは、あらゆる TCP および IP ヘッダーが追加される前の TCP ペイロードのサイズです。UDP パケットは影響を受けません。接続を確立するときのス リーウェイ ハンドシェイク中に、クライアントとサーバーは TCP MSS 値を交換します。

」を参照してください。デフォルトで、最大 TCP MSS は 1,380 バイトに設定されます。この 設定は、ASAがIPsec VPNカプセル化のパケットサイズを大きくする必要がある場合に役立ち ます。ただし、非 IPsec エンドポイントでは、ASA の最大 TCP MSS を無効化する必要があり ます。

最大 TCP MSS を設定すると、接続のいずれかのエンドポイントが ASA で設定した値よりも大 きな TCP MSS を要求した場合に、ASA は要求パケットの TCP MSS を ASA の最大値で上書き します。ホストやサーバが TCP MSS を要求しない場合、ASA は RFC 793 のデフォルト値 536 バイト(IPv4)または 1220 バイト(IPv6)を想定しますが、パケットを変更することはあり ません。たとえば、MTU を デフォルトの 1500 バイトのままにします。ホストは、1500 バイ トの MSS から TCP および IP のヘッダー長を減算して、MSS を 1460 バイトに設定するように 要求します。ASA の最大 TCP MSS が 1380(デフォルト)の場合は、ASA は TCP 要求パケッ トのMSS値を1380に変更します。その後、サーバは、1380バイトのペイロードを含むパケッ トを送信します。ASA はさらに 120 バイトのヘッダーをパケットに追加しますが、それでも 1500 の MTU サイズに収まります。

TCP の最小 MSS も設定できます。ホストまたはサーバが非常に小さい TCP MSS を要求した場 合、ASA は値を調整します。デフォルトでは、最小 TCP MSS は有効ではありません。

SSL VPN 接続用を含め、to-the-box トラフィックの場合、この設定は適用されません。ASA は MTUを使用して、TCP MSS を導き出します。MTU - 40 (IPv4) または MTU - 60 (IPv6) とな ります。

### デフォルト **TCP MSS**

デフォルトでは、ASA の最大 TCP MSS は 1380 バイトです。このデフォルトは、ヘッダーが 最大 120 バイトの IPv4 IPsec VPN 接続に対応しています。この値は、MTU の デフォルトの 1500 バイト内にも収まっています。

### **TCP MSS** の推奨最大設定

デフォルトでは TCP MSS は、ASA が IPv4 IPsec VPN エンドポイントとして機能し、MTU が 1500 バイトであることを前提としています。ASA が IPv4 IPsec VPN エンドポイントとして機 能している場合は、最大 120 バイトの TCP および IP ヘッダーに対応する必要があります。

MTU 値を変更して、IPv6 を使用するか IPsec VPN エンドポイントとして ASA を使用しない場 合は、。

次のガイドラインを参照してください。

• 通常のトラフィック:TCP MSS の制限を無効にし、接続のエンドポイント間で確立され た値を受け入れます。一般に接続エンドポイントはMTUからTCPMSSを取得するため、 非 IPsec パケットは通常この TCP MSS を満たしています。

- IPv4 IPsec エンドポイント トラフィック:最大 TCP MSS を MTU 120 に設定します。た とえば、ジャンボ フレームを使用しており、MTU を 9000 に設定すると、新しい MTU を 使用するために、TCP MSS を 8880 に設定する必要があります。
- IPv6 IPsec エンドポイント トラフィック:最大 TCP MSS を MTU 140 に設定します。

## インターフェイス間通信

同じセキュリティレベルのインターフェイスで相互通信を許可する利点としては、次のものが あります。

• 101 より多い数の通信インターフェイスを設定できます。

各インターフェイスで異なるセキュリティレベルを使用したときに、同一のセキュリティ レベルにインターフェイスを割り当てないと、各レベル (0~100) に1つのインターフェ イスしか設定できません。

• ACL がなくても同じセキュリティ レベルのインターフェイスすべての間で自由にトラ フィックが流れるようにできます。

同じセキュリティ インターフェイス通信をイネーブルにした場合でも、異なるセキュリティ レベルで通常どおりインターフェイスを設定できます。

## インターフェイス内通信(ルーテッド ファイアウォール モード)

インターフェイス内通信は、インターフェイスに入ってくる VPN トラフィックに対して使用 できますが、その場合は同じインターフェイスのルートから外されます。この場合、VPNトラ フィックは暗号化解除されたり、別の VPN 接続のために再度暗号化されたりする場合があり ます。たとえば、ハブアンドスポークVPNネットワークがあり、ASAがハブ、リモートVPN ネットワークがスポークの場合、あるスポークが別のスポークと通信するためには、トラフィッ クは ASA に入ってから他のスポークに再度ルーティングされる必要があります。

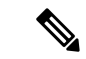

この機能で許可されたすべてのトラフィックは、引き続きファイアウォール規則に従い ます。リターントラフィックがASAを通過できない原因となるため、非対称なルーティ ング状態にしないよう注意してください。 (注)

## **MAC** アドレスの手動設定

MAC アドレスを手動で割り当てる必要がある場合は、この手順を使用して実行できます。

親インターフェイスと同じ組み込みのMACアドレスを使用するので、ASAで定義されたサブ インターフェイスに一意の MAC アドレスを割り当てることもできます。たとえば、サービス プロバイダーによっては、MAC アドレスに基づいてアクセス制御を行う場合があります。ま た、IPv6 リンクローカルアドレスは MAC アドレスに基づいて生成されるため、サブインター

フェイスに一意のMACアドレスを割り当てることで、一意のIPv6リンクローカルアドレスが 可能になり、ASA で特定のインスタンスでのトラフィックの中断を避けることができます。

#### 始める前に

マルチ コンテキスト モードでは、コンテキスト実行スペースで次の手順を実行します。シス テム コンフィギュレーションからコンテキスト コンフィギュレーションに切り替えるには、 **changeto context** *name* コマンドを入力します。

#### 手順

ステップ **1** インターフェイス コンフィギュレーション モードを開始します。

#### **interface** *id*

例:

ciscoasa(config)# interface gigabithethernet 0/0

ステップ **2** プライベート MAC アドレスをこのインターフェイスに割り当てます。

**mac-address** *mac\_address* [**standby** *mac\_address*]

例:

ciscoasa(config-if)# mac-address 000C.F142.4CDE

*mac\_address* は、H.H.H 形式で指定します。H は 16 ビットの 16 進数です。たとえば、MAC ア ドレス 00-0C-F1-42-4C-DE は、000C.F142.4CDE と入力します。MAC アドレスはマルチキャス ト ビット セットを持つことはできません。つまり、左から 2 番目の 16 進数字を奇数にするこ とはできません。

自動生成された MAC アドレスも使用する場合、手動で割り当てる MAC アドレスの最初の 2 バイトには A2 を使用できません。

フェールオーバーで使用する場合は、スタンバイ MAC アドレスを設定します。アクティブ装 置がフェールオーバーし、スタンバイ装置がアクティブになると、新しいアクティブ装置はア クティブな MAC アドレスの使用を開始して、ネットワークの切断を最小限に抑えます。一 方、古いアクティブ装置はスタンバイ アドレスを使用します。

## **MAC** アドレスの自動割り当て

この項では、MAC アドレスの自動生成の設定方法について説明します。マルチ コンテキスト モードの場合、この機能によって、コンテキストに割り当てられたすべてのインターフェイス タイプに一意の MAC アドレスが割り当てられます。 シングル モードでは、この機能によっ て、VLAN サブインターフェイスに一意の MAC アドレスが割り当てられます。

#### 始める前に

- インターフェイスの**nameif**コマンドを設定すると、ただちに新規MACアドレスが生成さ れます。インターフェイスを設定した後でこの機能をイネーブルにした場合は、イネーブ ルにした直後に、すべてのインターフェイスの MAC アドレスが生成されます。この機能 をディセーブルにすると、各インターフェイスの MAC アドレスはデフォルトの MAC ア ドレスに戻ります。たとえば、GigabitEthernet 0/1のサブインターフェイスはGigabitEthernet 0/1 の MAC アドレスを使用するようになります。
- 生成した MAC アドレスがネットワーク内の別のプライベート MAC アドレスと競合する ことがまれにあります。この場合は、インターフェイスの MAC アドレスを手動で設定で きます。
- マルチ コンテキスト モードでは、システム実行スペースで次の手順を実行します。コン テキストからシステム実行スペースに切り替えるには、**changeto system** コマンドを入力 します。

#### 手順

プライベート MAC アドレスを各インターフェイスに自動的に割り当てます。

#### **mac-address auto** [**prefix** *prefix*]

プレフィックスを入力しない場合は、ASAによって、インターフェイスMACアドレスの最後 の 2 バイトに基づいてプレフィックスが自動生成されます。

手動でプレフィックスを入力する場合は、*prefix* に 0 ~ 65535 の 10 進数値を指定します。この プレフィックスは 4 桁の 16 進数値に変換され、MAC アドレスの一部として使用されます。

#### 例:

ciscoasa(config)# mac-address auto prefix 19

## **MTU**および **TCP MSS** の設定

#### 始める前に

- マルチ コンテキスト モードでは、コンテキスト実行スペースで次の手順を実行します。 システム コンフィギュレーションからコンテキスト コンフィギュレーションに切り替え るには、**changeto context** *name* コマンドを入力します。
- MTU を 1500 より多く増やすには、[ジャンボフレームサポートの有効化\(](asa-914-general-config_chapter12.pdf#nameddest=unique_689)ASA モデルと ASAv [および](asa-914-general-config_chapter12.pdf#nameddest=unique_689) ISA 3000)に従って、ジャンボ フレームをイネーブルにします。

#### 手順

ステップ **1** MTU を設定します。最小値と最大値は、プラットフォームによって異なります。

#### **mtu** *interface\_name bytes*

例:

ciscoasa(config-if)# mtu inside ?

configure mode commands/options: <64-9198> MTU bytes ciscoasa(config)# mtu inside 9000

デフォルトは 1500 バイトです。

冗長インターフェイスまたはポートチャネル インターフェイスに MTU を設定する と、ASA は、この設定をすべてのメンバー インターフェイスに適用します。 (注)

ジャンボフレームをサポートする一部のモデルでは、インターフェイスに 1,500 よりも大きな 値を入力する場合、ジャンボフレームのサポートをイネーブルにする必要があります[。ジャン](asa-914-general-config_chapter12.pdf#nameddest=unique_689) [ボフレームサポートの有効化\(](asa-914-general-config_chapter12.pdf#nameddest=unique_689)ASA モデルと ASAv および ISA 3000)を参照してください。

ステップ **2** 最大 TCP セグメント サイズをバイト単位で設定します(48 ~任意の最大値)。

**sysopt connection tcpmss** [**minimum**] バイト

例:

ciscoasa(config)# sysopt connection tcpmss 8500 ciscoasa(config)# sysopt connection tcpmss minimum 1290

デフォルト値は1380バイトです。この機能は、0バイトに設定することによってディセーブル にできます。

**minimal** キーワードには、48 ~ 65535 の間のバイト数未満にならないように最大セグメント サイズを設定します。minimum 機能は、デフォルトでディセーブルです(0 に設定)。

#### 例

下記の例では、ジャンボ フレームをイネーブルにし、すべてのインターフェイスの MTUを増加し、非 VPN トラフィックの TCP MSS をディセーブルにします (TCP MSS を 0 に設定、すなわち無制限とすることによって行います)。

**jumbo frame-reservation mtu inside 9198 mtu outside 9198 sysopt connection tcpmss 0**

下記の例では、ジャンボ フレームをイネーブルにし、すべてのインターフェイスの MTU を増加し、VPN トラフィックの TCP MSS を 9078 に変更します(MTU から 120 を差し引きます)。

**jumbo frame-reservation mtu inside 9198 mtu outside 9198 sysopt connection tcpmss 9078**

## 同一のセキュリティ レベル通信の許可

デフォルトでは、同じセキュリティレベルのインターフェイスは相互に通信することができま せん。また、パケットは同じインターフェイスを出入りすることができません。この項では、 複数のインターフェイスが同じセキュリティレベルの場合にインターフェイス間通信をイネー ブルにする方法と、インターフェイス内通信をイネーブルにする方法について説明します。

#### 手順

ステップ **1** 相互通信を可能にするために同じセキュリティレベルのインターフェイスをイネーブルにしま す。

**same-security-traffic permit inter-interface**

ステップ **2** 同じインターフェイスに接続されたホスト間の通信をイネーブルにします。

**same-security-traffic permit intra-interface**

# インターフェイスの詳細設定の履歴

表 **<sup>1</sup> :** インターフェイスの詳細設定の履歴

Ι

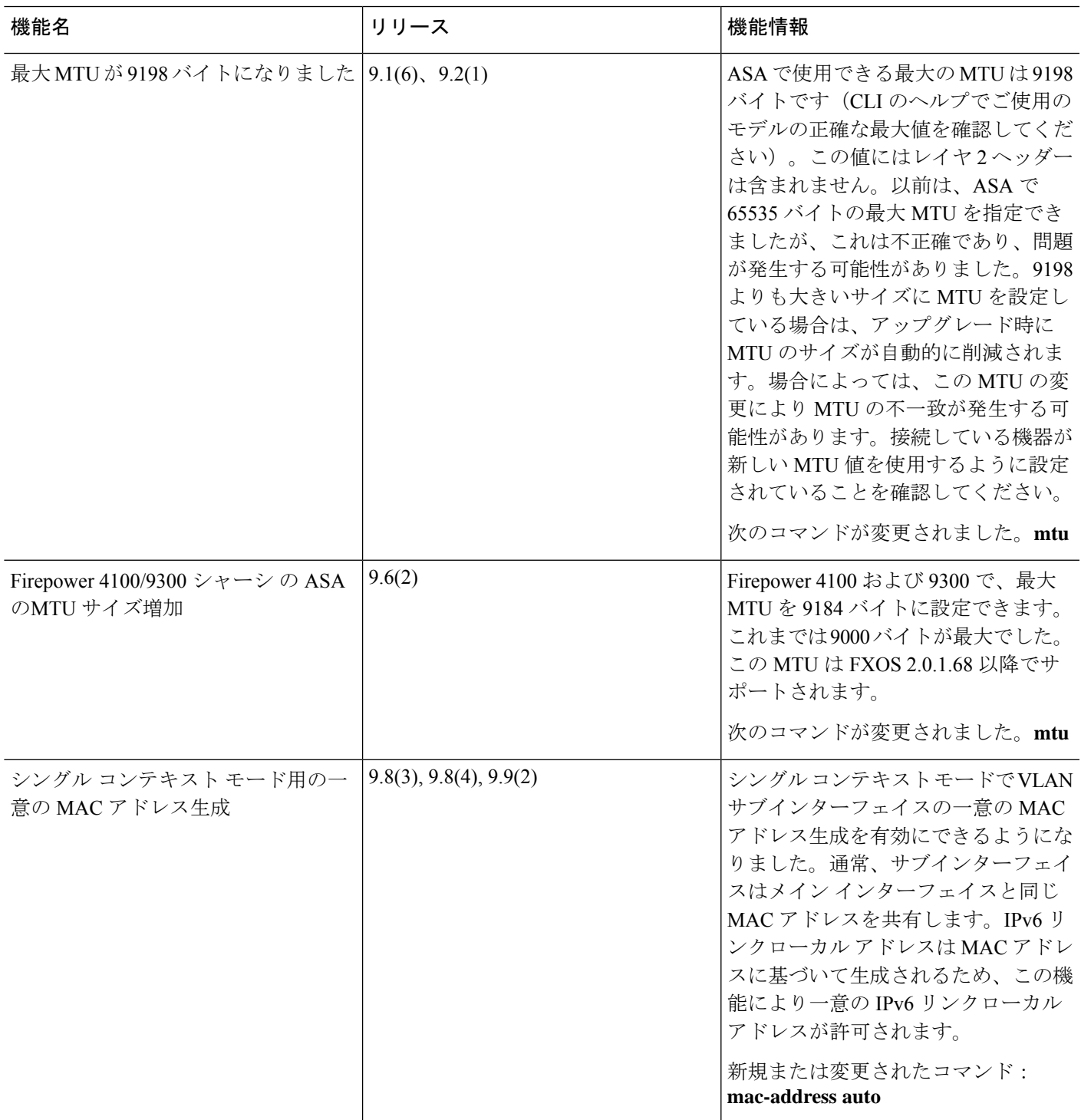

 $\overline{\phantom{a}}$ 

I

翻訳について

このドキュメントは、米国シスコ発行ドキュメントの参考和訳です。リンク情報につきましては 、日本語版掲載時点で、英語版にアップデートがあり、リンク先のページが移動/変更されている 場合がありますことをご了承ください。あくまでも参考和訳となりますので、正式な内容につい ては米国サイトのドキュメントを参照ください。